## **Genetic Genealogy 2:** *So, I Tested my DNA; Now What?*

by David Bradford, PA, MBA | RCGS. WI@gmail.com | [www.RCGSWI.org](http://www.rcgswi.org/)

### **INTRODUCTION**:

Genetic genealogy – especially *DNA testing for ethnic origin* – has become wildly popular. Yet, for millions of people, the ethnicity estimates don't match their family history, and cousin-finding tools seem complex and confusing. This discussion seeks to explain and simplify the next steps for using your DNA for greater insights and successful family research.

### **DNA TESTING BASICS:**

- 3 types of DNA tests: autosomal (at-DNA), mitochondrial (mt-DNA) and Y-chromosome (Y-DNA) (*see image A*).
- Of these, at-DNA is the least expensive, most popular and generally most genealogically useful DNA test.
- The top DNA test labs are: AncestryDNA, FamilyTreeDNA, MyHeritage, 23andMe and LivingDNA (*see resource Links*).
- at-DNA (1) provides ancestral ethnicity estimates, and (2) identifies others with whom you share a recent ancestor.
- at-DNA reflects your whole pedigree, but only the last 150 years; at-DNA halving & shuffling washes-out earlier ancestors.
- DNA testing can have privacy implications: law enforcement or others can gain access to your DNA test results.
- Artifact DNA testing of hair brushes, envelopes and stamps is becoming possible, though not always successful.
- DNA is contributory evidence; it tells whether 2 people share an ancestor, but *not* exactly who or when.
- Traditional "paper research" is **always** required to place DNA cousins accurately within family trees.

### **DISAPPOINTING ETHNIC ESTIMATE RESULTS; the "Horoscope" of DNA Tests:**

- Each DNA lab uses different DNA markers and reference populations to reach different ethnicity conclusions.
- Country-level ethnicity estimates are most inconsistent, but broad regional estimates tend to be more valid.
- Your ethnicity test will often not match paper research, your siblings' test results or even yourself at different labs.
- If your parents have vastly different geographic origins, ethnic estimates can be helpful to family research, otherwise, despite all the flashy ads, ethnicity estimates are muddled, imprecise and rarely useful to genealogists.

### **AUTOSOMAL DNA TOOL & SKILLS:** (*see image B*)

- **BASIC DNA TOOLS** Each DNA lab's website offers a list of "Cousin Matches" also called a "One-to-Many" analysis, where the "One" is you, and the "Many" are all the lab's other clients. Labs provide info. about your Matches such as:
	- **cM -** the amount of DNA overlap, measured in centimorgans
	- **Total % -** the amount of DNA overlap, measured as a percentage of total DNA
	- **Largest Segment (cM)** the length of the longest individual segment of DNA overlap in centimorgans
	- **Number of Segments** the total count of segments making up the DNA overlap
	- **MRCA (Most Recent Common Ancestor)** a kinship estimate or number of generations that separate the 2 DNA tests.
- **. INTERMEDIATE DNA TOOLS .** Each DNA lab's collection of test results is limited to just their clients. So looking for DNA matches at only one lab is like fishing in a single small pond. To fish in several ponds, don't pay for DNA tests at all the labs, instead import your DNA test results to the websites other labs and to third party for free.
	- First, **consider the privacy issues** publicly posting your DNA test results has risks. If the tests belong to family members, obtain their consent to more widely display their results. Even if you use an alias, publicly posted DNA results are available to law enforcement and could help them identify a criminal family member.
	- Then, **download your DNA** file from the testing lab to your PC. For step-by-step instructions, Google, "how to download my AncestryDNA" (or other website). It arrives as a "compressed" .zip file. Save to your PC but don't open it.
	- Next, **upload your DNA** to other labs and to DNA analysis websites. For step-by-step instructions, Google, "how to upload my DNA file to MyHeritage" (or other website). With the exception of AncestryDNA and 23andMe, the main DNA labs all allow you to import your DNA test results from other labs for free (**see image C**). Additional sites like [www.GedMatch.com](http://www.gedmatch.com/) offer DNA tools and tree matches. After a GedMatch upload, perform two quality checks: run *DNA File Diagnostic Utility* and *Are Your Parents Related* tools from *GedMatch*'s Analysis Tools (*see image D*).
- **. ADVANCED DNA TOOLS .** We use *AncestryDNA* and *GedMatch* as popular examples of online resources. This section reviews four key tools that genetic genealogists will find useful. Deploy these four steps in order:
- **SKILL #1: ONE-TO-MANY ANALYSIS** finds a list of matches between your DNA test results and the collection of DNA tests at your DNA testing lab. AncestryDNA's "*Confidence Scores*" (*see image E*) are typical of how labs characterize the quality of your matches. The online display of One-to-One matches varies among DNA test repositories:
	- *GedMatch* Matches are in a **Table** with column titles such as, *Kit #, Gender, Name, Total cM* and *Largest Segment*.
	- *AncestryDNA* Matches are in a **List** including *Name* or *Alias, Gender, Match Confidence* and *Probable Kinship*.

There are two approaches to recognizing which matches are most meaningful:

- *GedMatch* focuses on Matches with any **DNA segments > 7 cM**, though we suggest you adjust to 10 cM.
- *AncestryDNA* focuses on Matches with **total overlap of at least 30 cM of shared DNA**.

Note: GedMatch's Table of *One-to-Many Matches* can be copied & pasted into a PC spreadsheets for off line use.

• **SKILL #2: ONE-TO-ONE ANALYSIS** – next, both *AncestryDNA* and *GedMatch* provide tools to allow exploration of individual Matches to find shared surnames, geographic locations and family tree branches – even DNA segments.

*GedMatch* allows *One-to-On*e analysis by clicking on an individual within your *One-to-Many* **Table**.

*AncestryDNA* allows *One-to-One* analysis by clicking on an individual within your *One-to-Many* **List**.

When *One-to-One* Matches seem promising, but the matching person has no visible surnames or trees, there are strategies to find the nature of your matching person's family connection. Try each of the following:

- $\ddot{\bullet}$  No tree at AncestryDNA or GedMatch doesn't mean that a tree can't be found; check Ancestry.com.
- No tree at AncestryDNA or GedMatch may indicate a very private genealogist; reach-out carefully; directly, or through by the DNA labs, you can message your *One-to-One* DNA Matches to compare your research notes.
- $\downarrow$  No tree at AncestryDNA or GedMatch may indicate a newbie genealogist; be prepared to mentor them.
- Even without a tree, *Chromosome Browsers* analyze shared DNA segments & can help indicate a family branch.
- The DNA Painter tool can further identify likely relationships based on cMs of shared DNA (*see Image F*).

• **SKILL #3: TWO-TO-ONE ANALYSIS** – next, both *AncestryDNA* & *GedMatch* provide *Two-to-One* tools to produce a list of Matches (the "One" of *Two-to-One*) who share DNA with both you AND a relative ("the "Two" of *Two-to-One*):

*GedMatch* produces a *Two-to-One* analysis by clicking on the *People Who Match 1 or Both of 2 Kits* tool.

*AncestryDNA* produces *Two-to-One* analysis by clicking on *Compare* icon in any of the *One-to-Many* Matches. Placing these *Two-to-One* Matches accurately within your family tree, requires several next steps:

- *First,* by selecting 2 individuals who are *related, and 1 or are more generation apart* as the "Two" in the *Two-to-One* analysis, you can infer the family branch of individuals of the Match List; the "Ones." For example, a "Two" consisting of a mother & son will produce 2-to-1 matches that are from the son's maternal side and not from his paternal side. If the Match is an unknown, this tool eliminates 50% of kinship possibilities and narrows the focus of traditional research that is needed to reach more specific placement of the 2-to-1 match in your family tree.
- *Second,* perform a *One-to-One* analysis (described above) on the unknown match from the Two-to-One match list. Look for shared surnames, geographic locations, family trees and DNA segments to further identify the match.
- **Third,** if the relationship is still clear, use DNA Painter to identify the most likely relationship(s) based on the amount of DNA overlap (cM). This should further narrow potential branches and tree landing spots.
- *Fourth,* even more relationship insights can be gained from the use of a *Chromosome Browser*, combined with *Spreadsheet* tracking and sorting tools. This is the next skill, below.

**SKILL #4: CHROMOSOME BROWSERS & SPREADSHEETS** – Finally, these analytic tools can help unravel otherwise insurmountable Match mysteries. Only *GedMatch* is helpful here, because *AncestryDNA* has no chromosome browser:

- **First**, from within *GedMatch* open your *One-to-Many* Match Table.
- **Second**, copy & paste *GedMatch*'s *One-to-Many* Match Table into a spreadsheet on your PC, then create new columns to track: *Shared Surname***s**, *Shared Locations, Likely Branch, Probable Kinship* and, if you're very ambitions: *Segment Starting Point, Segment Ending Point, Segment Length (cM)* – note: these three Segment columns need to be created for each of your 22 autosomal chromosomes (= 66 additional columns).
- **Third**, select any of your individual Matches from your *One-to-Many* Table by clicking on the "A" link in their Detail column within the table's Autosomal area. This opens a settings page for a *One-to-One* Table. Select the "*Position Only"* option to produce a Table of segment overlap data without the chromosome graphics.
- **Fourth**, copy new information into your PC spreadsheet's row for each match: *Segment Starting Point, Segment Ending Point, Segment Length (cM)* for each chromosome. If you know, add the match's *Shared Surname*s, *Shared Locations, Likely Branch & Probable Kinship.* For a fee, *GedMatch*'s Tier 1 Tools can automate segment matches.

**Fifth**, the Spreadsheet can be sorted by column for commonalities which indicate family branch insights. Combined with traditional research you can now place previously unknown Matches accurately within your family tree.

### **CONCLUSION**

Though at-DNA testing won't answer all your research questions, by uploading your test results to several DNA labs' websites, you can dramatically increase your chances of finding new cousins with whom to compare notes, share traditional research and unravel the mysteries of your family. And, thanks to these 4 analytic DNA skills, you can more confidently place even unknown cousins within your existing family tree.

### **RESOURCES**

www.AncestryDNA.com [www.DNApainter.com/cmv4](http://www.dnapainter.com/cmv4)  [www.FamilyTreeDNA.com](http://www.familytreedna.com/) [www.GedMatch.com](http://www.gedmatch.com/)  [www.23andMe.com](http://www.23andme.com/) [www.DNAGedcom.com](http://www.dnagedcom.com/)  [www.MyHeritage.com](http://www.myheritage.com/)  [www.LivingDNA.com](http://www.livingdna.com/) **Genetic Genealogy Books & e-Books**

www.isogg.org/wiki/Wiki\_Welcome\_Page Thomas MacEntee  [https://www.gedmatch.com/Using\\_GEDmatch.php](https://www.gedmatch.com/Using_GEDmatch.php) *23 Best Tips for DNA Testing and Family History* https://www.gedmatch.com/gedwiki/index.php?title=FAQs Mary Eberle, J.D.  [https://www.gedmatch.com/DNA\\_for\\_Dummies.php](https://www.gedmatch.com/DNA_for_Dummies.php)

### **DNA Testing Labs DNA Tools Websites**

 [www.OnTheEnvelope.com](http://www.ontheenvelope.com/) (artifact testing) *The Guide to DNA Testing and Genetic Genealogy* Blaine T. Bettinger **Genetic Genealogy Online Reading** *DNA Buying Guide: Are you buying the right test?*

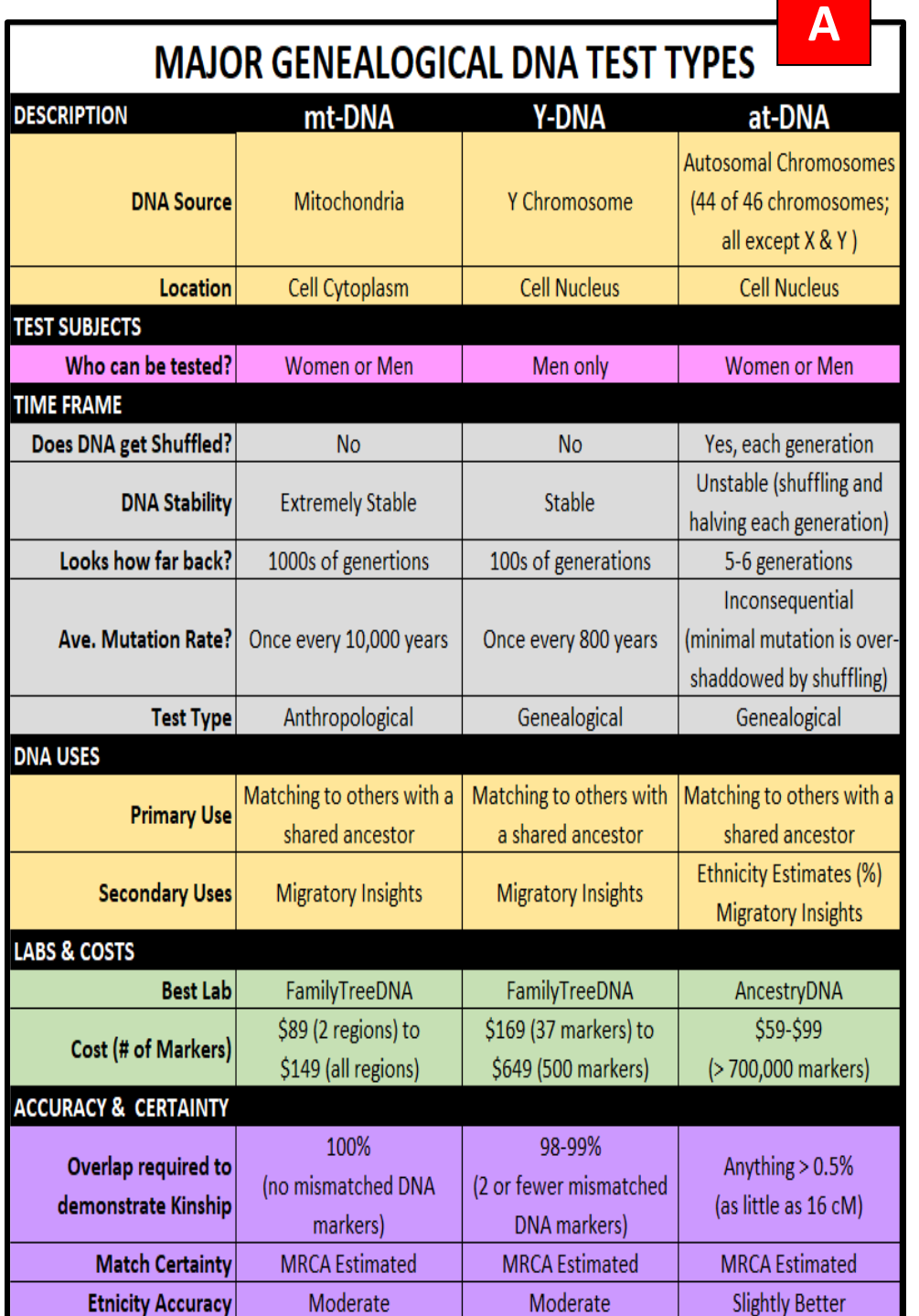

# **GedMatch DNA Tools**

**Analyze Your Data** 

### **DNA raw data**

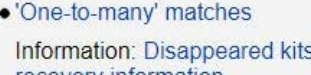

**D** 

- recovery information<br>• Action: 'One-to-many' recovery no account email matches
- · 'One-to-one' compare
- · X 'One-to-one'
- Admixture (heritage)
- Admixture/Oracle with **Population Search**
- $\bullet$  Phasing
- . People who match one or both of 2 kits Updated
- Predict Eye Color
- Are your parents related?
	- 3D Chromosome Browser
	- Archaic DNA matches
	- · Multiple Kit Analysis NEW

ONA File Diagnostic Utility Analyze DNA file upload for potential pro

### Genealogy

- 1 GEDCOM to all
- •2 GEDCOMs
- Search all GEDCOMs<br>Revised
- GEDCOM + DNA matches

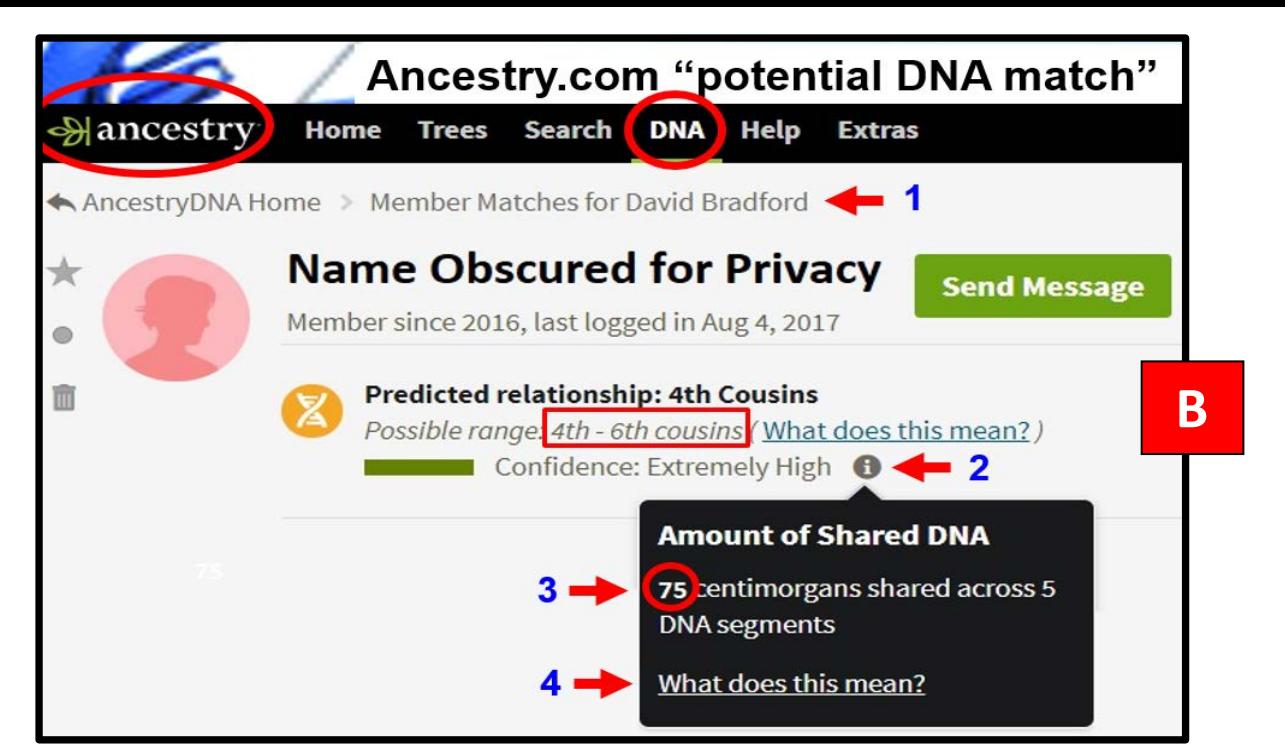

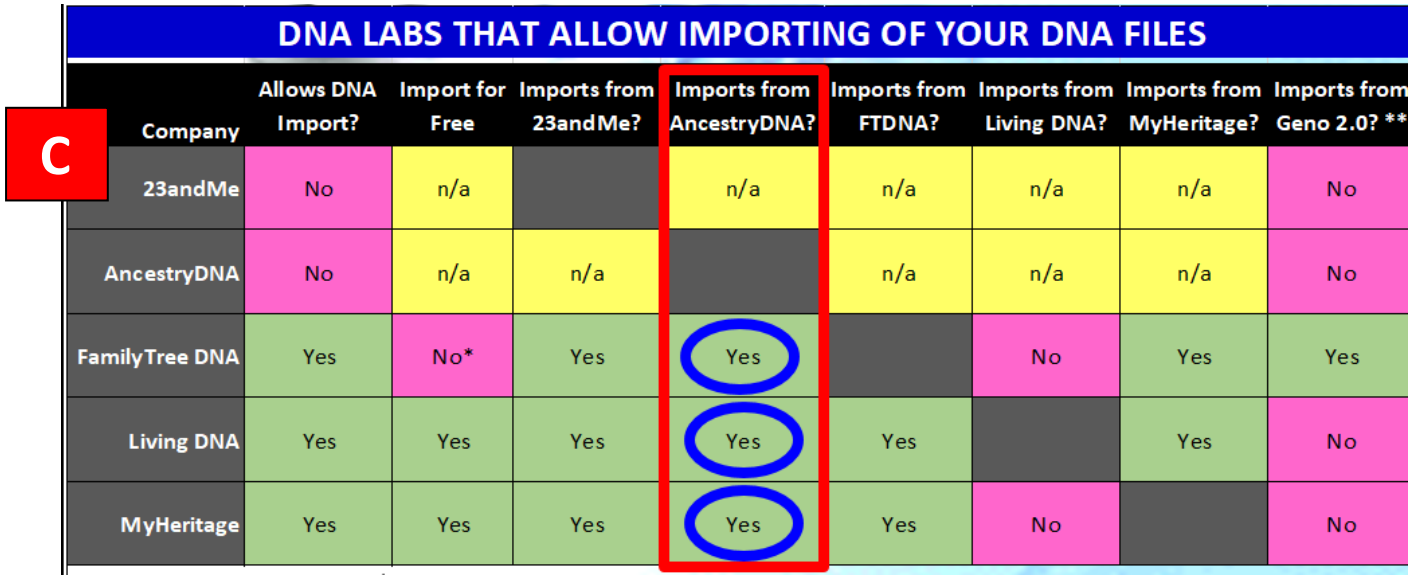

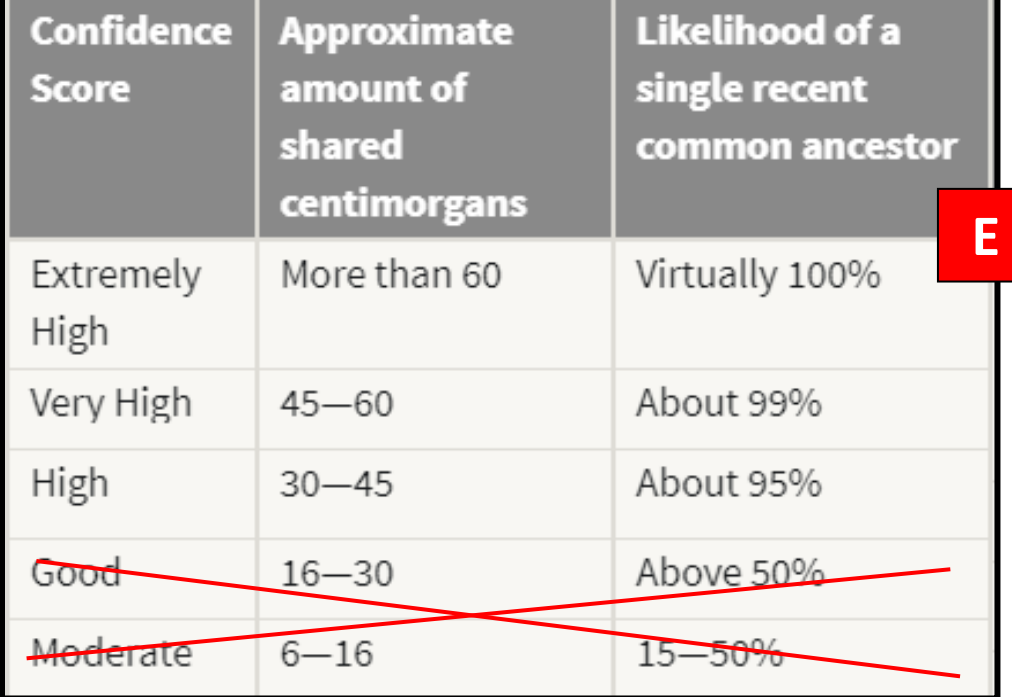

centimorgans or cM) to calculate the most likely relationships that may exist between you and your "Match." When an email "Match" is identified by your at-DNA testing lab, this web site uses the amount of shared DNA (measured in Shared at-DNA Relationship Calculator (courtesy of Blaine T. Bettinger at https://dnapainter.com/tools/sharedcmv3)

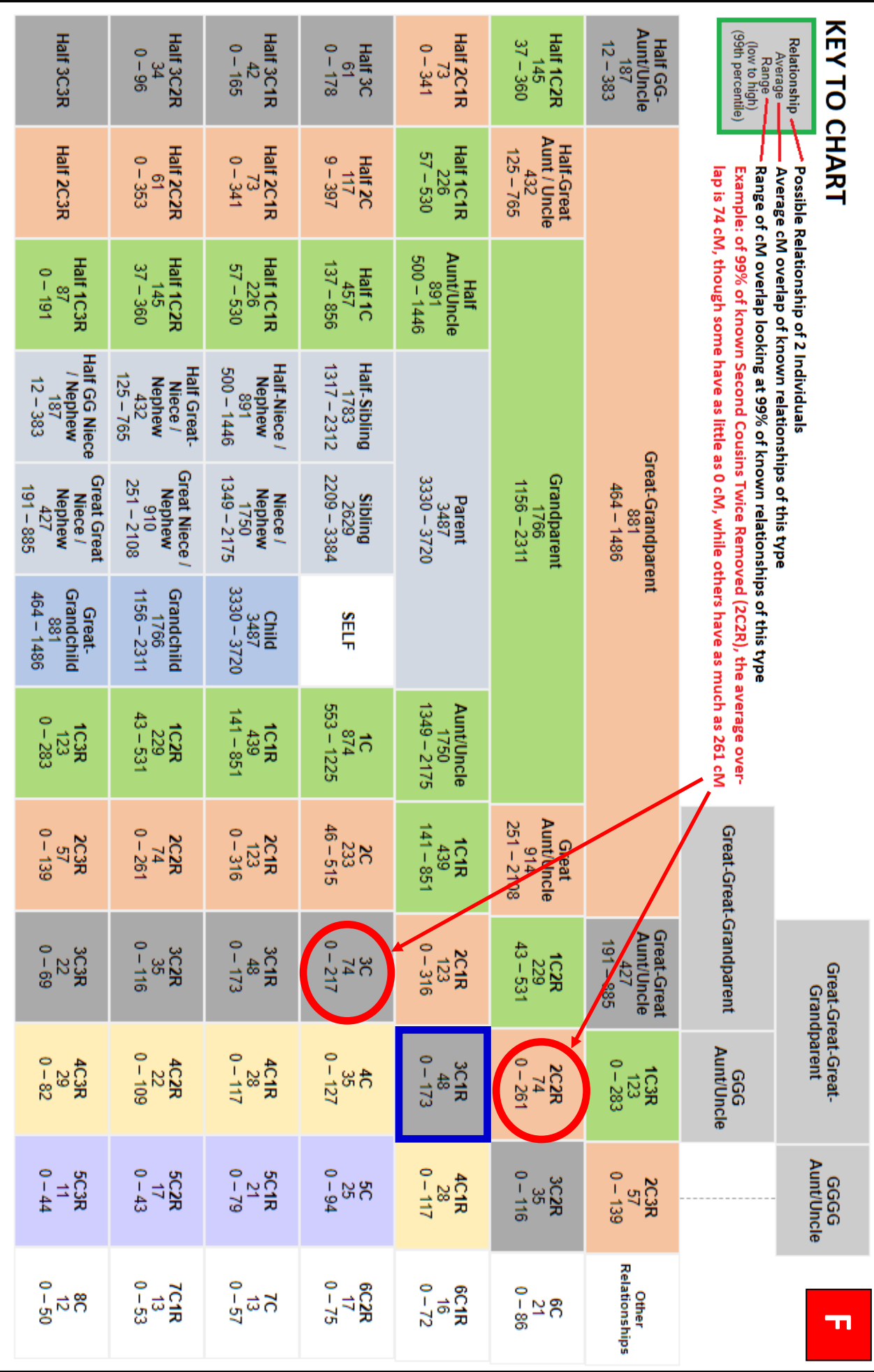